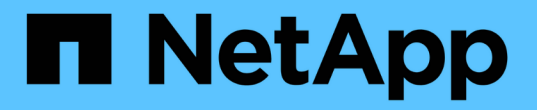

### 配置多域名称映射搜索 ONTAP 9

NetApp April 24, 2024

This PDF was generated from https://docs.netapp.com/zh-cn/ontap/smb-admin/enable-disablemultidomain-name-mapping-searches-task.html on April 24, 2024. Always check docs.netapp.com for the latest.

# 目录

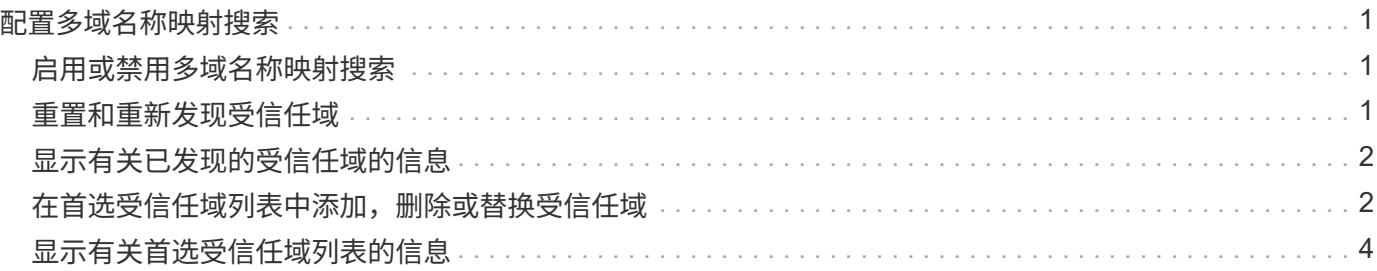

# <span id="page-2-0"></span>配置多域名称映射搜索

### <span id="page-2-1"></span>启用或禁用多域名称映射搜索

对于多域名称映射搜索, 在配置 UNIX 用户到 Windows 用户名的映射时, 您可以在 Windows 名称的域部分使用通配符(\\*)。通过在名称的域部分中使用通配符(\*), ONTAP 可以搜索与包含 CIFS 服务器计算机帐户的域具有双向信任的所有域。

关于此任务

除了搜索所有双向受信任域之外,您还可以配置首选受信任域的列表。配置首选受信任域列表后, ONTAP 将使 用首选受信任域列表而不是发现的双向受信任域来执行多域名称映射搜索。

- 默认情况下,多域名称映射搜索处于启用状态。
- 此选项可在高级权限级别下使用。

#### 步骤

1. 将权限级别设置为高级: set -privilege advanced

2. 执行以下操作之一:

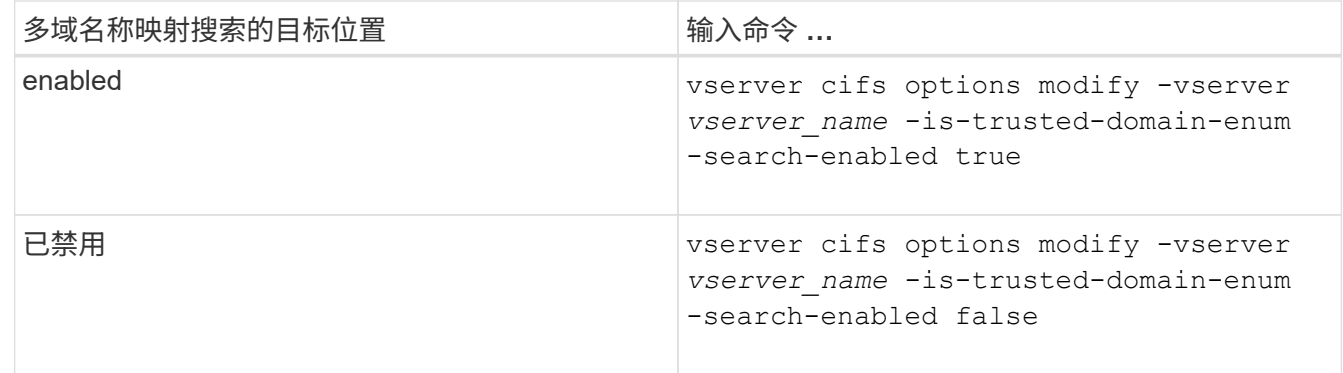

3. 返回到管理权限级别: set -privilege admin

#### 相关信息

[可用的](https://docs.netapp.com/zh-cn/ontap/smb-admin/server-options-reference.html) [SMB](https://docs.netapp.com/zh-cn/ontap/smb-admin/server-options-reference.html) [服务器选项](https://docs.netapp.com/zh-cn/ontap/smb-admin/server-options-reference.html)

### <span id="page-2-2"></span>重置和重新发现受信任域

您可以强制重新发现所有受信任域。当受信任域服务器未正确响应或信任关系发生更改时 ,此功能非常有用。只会发现与主域具有双向信任的域,即包含 CIFS 服务器计算机帐户 的域。

步骤

1. 使用重置和重新发现受信任域 vserver cifs domain trusts rediscover 命令:

vserver cifs domain trusts rediscover -vserver vs1

### <span id="page-3-0"></span>显示有关已发现的受信任域的信息

您可以显示有关 CIFS 服务器主域的已发现受信任域的信息,该域是包含 CIFS 服务器计 算机帐户的域。如果您希望了解发现了哪些受信任域以及如何在发现的受信任域列表中对 这些域进行排序,则此功能非常有用。

关于此任务

仅发现与主域具有双向信任的域。由于主域的域控制器( Domain Controller , DC )按 DC 确定的顺序返回受 信任域列表,因此无法预测此列表中域的顺序。通过显示受信任域列表,您可以确定多域名称映射搜索的搜索顺 序。

显示的受信任域信息按节点和 Storage Virtual Machine ( SVM )分组。

#### 步骤

1. 使用显示有关已发现的受信任域的信息 vserver cifs domain trusts show 命令:

vserver cifs domain trusts show -vserver vs1

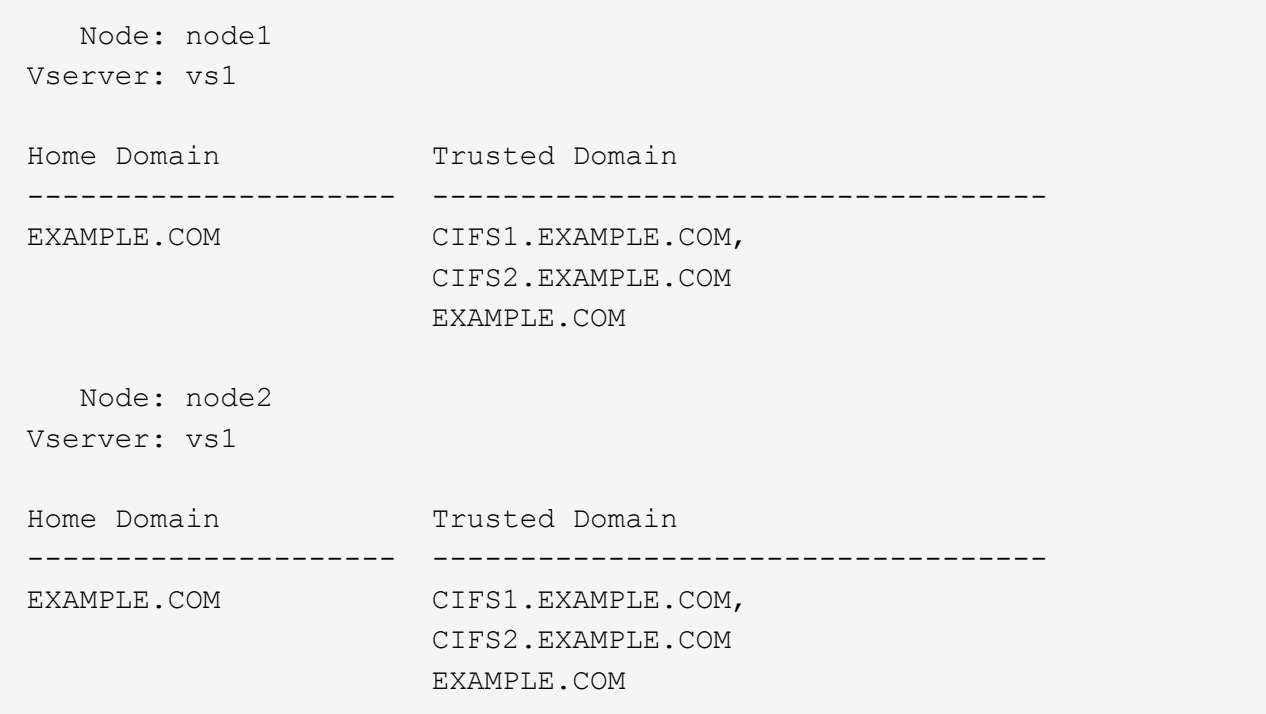

相关信息

[重置和重新发现受信任域](#page-2-2)

## <span id="page-3-1"></span>在首选受信任域列表中添加,删除或替换受信任域

您可以在SMB服务器的首选受信任域列表中添加或删除受信任域、也可以修改当前列表。

如果您配置了首选受信任域列表,则在执行多域名称映射搜索时,系统将使用此列表,而 不是发现的双向受信任域。

关于此任务

- 如果要向现有列表添加受信任域,则新列表将与现有列表合并,并在末尾放置新条目系统将按受信任域列表 中显示的顺序搜索这些受信任域。
- 如果您要从现有列表中删除受信任域,但未指定列表,则会删除指定 Storage Virtual Machine ( SVM )的 整个受信任域列表。
- 如果修改现有受信任域列表,则新列表将覆盖现有列表。

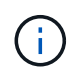

您应在首选受信任域列表中仅输入双向受信任域。即使您可以在首选域列表中输入出站或入站信 任域,但在执行多域名称映射搜索时不会使用它们。ONTAP 会跳过单向域的条目,然后转到列 表中的下一个双向受信任域。

步骤

1. 执行以下操作之一:

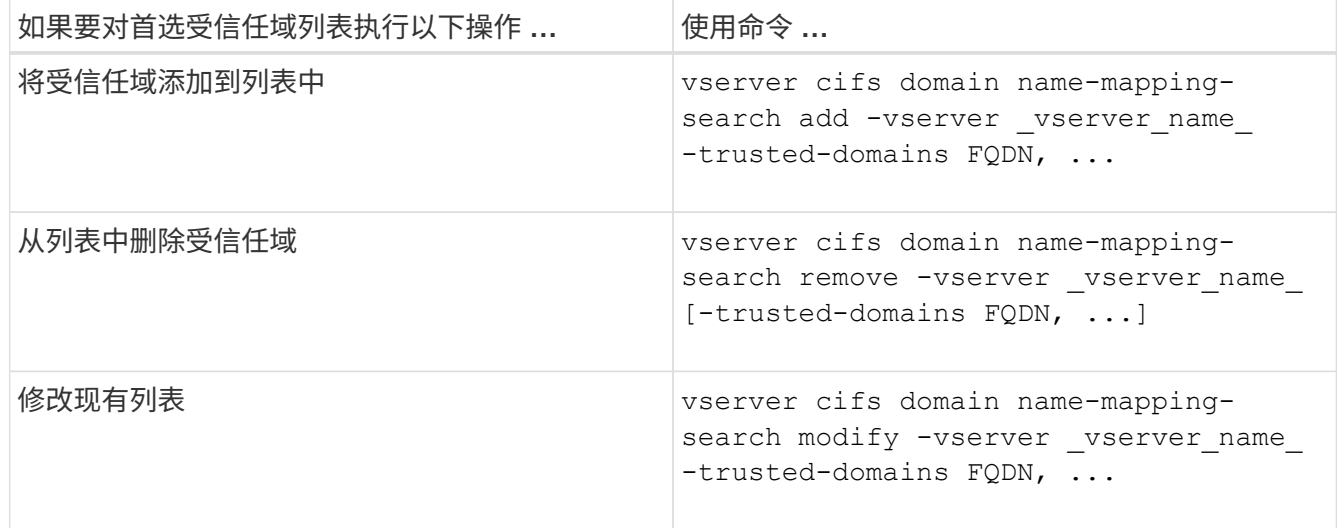

示例

以下命令会将两个受信任域( cifs1.example.com 和 cifs2.example.com )添加到 SVM vs1 使用的首选受信任 域列表中:

cluster1::> vserver cifs domain name-mapping-search add -vserver vs1 -trusted-domains cifs1.example.com, cifs2.example.com

以下命令将从 SVM vs1 使用的列表中删除两个受信任域:

cluster1::> vserver cifs domain name-mapping-search remove -vserver vs1 -trusted-domains cifs1.example.com, cifs2.example.com

以下命令将修改 SVM vs1 使用的受信任域列表。新列表将替换原始列表:

```
cluster1::> vserver cifs domain name-mapping-search modify -vserver vs1
-trusted-domains cifs3.example.com
```
### 相关信息

[显示有关首选受信任域列表的信息](#page-5-0)

## <span id="page-5-0"></span>显示有关首选受信任域列表的信息

如果启用了多域名称映射搜索,则可以显示有关首选受信任域列表中的受信任域以及这些 域的搜索顺序的信息。您可以配置首选受信任域列表,以替代使用自动发现的受信任域列 表。

步骤

1. 执行以下操作之一:

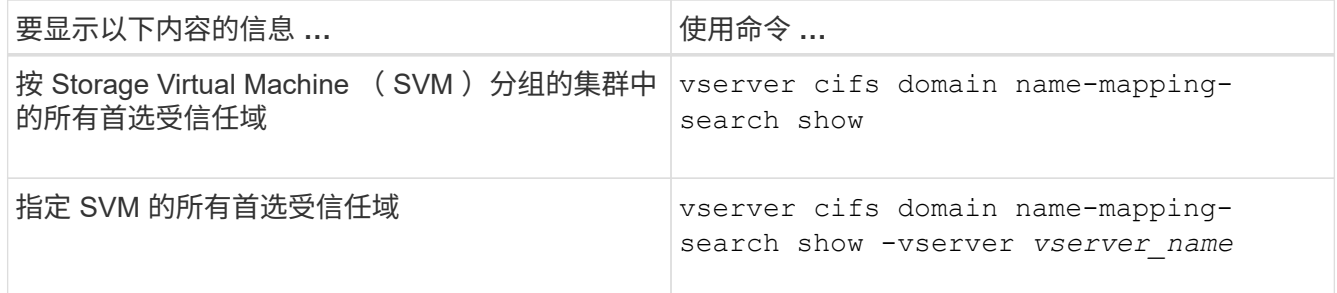

以下命令显示集群上所有首选受信任域的信息:

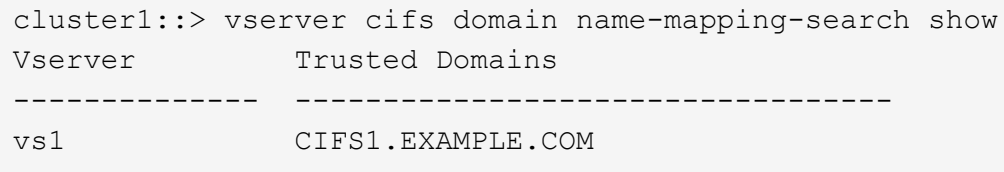

相关信息

[在首选受信任域列表中添加,删除或替换受信任域](#page-3-1)

#### 版权信息

版权所有 © 2024 NetApp, Inc.。保留所有权利。中国印刷。未经版权所有者事先书面许可,本文档中受版权保 护的任何部分不得以任何形式或通过任何手段(图片、电子或机械方式,包括影印、录音、录像或存储在电子检 索系统中)进行复制。

从受版权保护的 NetApp 资料派生的软件受以下许可和免责声明的约束:

本软件由 NetApp 按"原样"提供,不含任何明示或暗示担保,包括但不限于适销性以及针对特定用途的适用性的 隐含担保,特此声明不承担任何责任。在任何情况下,对于因使用本软件而以任何方式造成的任何直接性、间接 性、偶然性、特殊性、惩罚性或后果性损失(包括但不限于购买替代商品或服务;使用、数据或利润方面的损失 ;或者业务中断),无论原因如何以及基于何种责任理论,无论出于合同、严格责任或侵权行为(包括疏忽或其 他行为),NetApp 均不承担责任,即使已被告知存在上述损失的可能性。

NetApp 保留在不另行通知的情况下随时对本文档所述的任何产品进行更改的权利。除非 NetApp 以书面形式明 确同意,否则 NetApp 不承担因使用本文档所述产品而产生的任何责任或义务。使用或购买本产品不表示获得 NetApp 的任何专利权、商标权或任何其他知识产权许可。

本手册中描述的产品可能受一项或多项美国专利、外国专利或正在申请的专利的保护。

有限权利说明:政府使用、复制或公开本文档受 DFARS 252.227-7013 (2014 年 2 月)和 FAR 52.227-19 (2007 年 12 月)中"技术数据权利 — 非商用"条款第 (b)(3) 条规定的限制条件的约束。

本文档中所含数据与商业产品和/或商业服务(定义见 FAR 2.101)相关,属于 NetApp, Inc. 的专有信息。根据 本协议提供的所有 NetApp 技术数据和计算机软件具有商业性质,并完全由私人出资开发。 美国政府对这些数 据的使用权具有非排他性、全球性、受限且不可撤销的许可,该许可既不可转让,也不可再许可,但仅限在与交 付数据所依据的美国政府合同有关且受合同支持的情况下使用。除本文档规定的情形外,未经 NetApp, Inc. 事先 书面批准,不得使用、披露、复制、修改、操作或显示这些数据。美国政府对国防部的授权仅限于 DFARS 的第 252.227-7015(b)(2014 年 2 月)条款中明确的权利。

商标信息

NetApp、NetApp 标识和 <http://www.netapp.com/TM> 上所列的商标是 NetApp, Inc. 的商标。其他公司和产品名 称可能是其各自所有者的商标。